### User Manual of VeryDOC docPrint

| 1.  | Brief Introduction      | . 1 |
|-----|-------------------------|-----|
|     | 1.1 Input formats       | . 1 |
|     | 1.2 Output file format: | . 1 |
|     | 1.3 System requirement  | . 1 |
| 2.  | How to Use              | . 2 |
|     | Download and Install    | . 2 |
|     | 2.1 How to register     | . 2 |
|     | 2.2 Menu Options        |     |
| Con | act Us                  | . 9 |

## **1.Brief Introduction**

(DocPrint) is a Windows printer driver that saves ink, paper and time by controlling printed output. It supports print 2, 4, 6, 8 or 16 pages on a single sheet of paper; it also supports scale A0, A1, A2, A3 papers to standard Letter or A4 paper sizes. It also allows you to add comments, stamp, annotations and others to PDF file.

1.1 Input formats: all the printable files.

**1.2 Output file format:** Save pages and jobs to BMP, DCX, EMF, WMF, GIF, JPG, MNG, PBM, PCD, PCX, PGM, PIC, PSD, PNG, PNM, PPM, TGA, TIFF, AVS, EPS, JBG, JP2, PDF, PS, EPS etc. files; More Formats

### **1.3 System requirement**

Windows 2000 / XP / Server 2003 / Vista / Server 2008 / 7 of both 32-bit and 64-bit

## 2. How to Use

### **Download and Install**

- **Download docPrint** to your PC.
- When you download and run this software successfully, there is no icon on the desktop. . It will be installed together with other printer drivers. Differ with other printer drivers, docPrint is virtual printer.
- You can find this software in the printer list.

### 2.1 How to register

 Please open a random Office file or website and press "Ctr+P" on the keyboard to enter the Print menu tab. Choose docPrint as the virtual print and then input the code

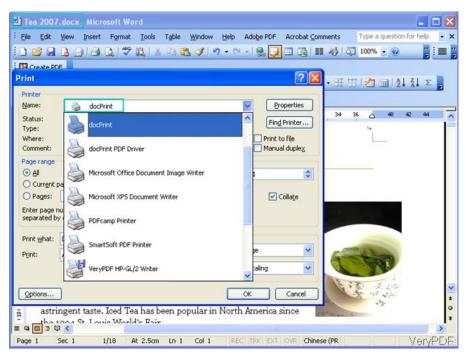

• When you enter this menu, there will be dialogue box which reminds you to register this software by the code.

#### 2.2 Menu Options

When you use the docPrint PDF driver, there is no preview Window, it will print file directly. So there is no option of it to be explained here. So in the following part, I will mainly explain how to use docPrint driver.

#### 2.2.1DocPrint driver

When you choose it and click OK, the printing process will begin. Please see details in the following snapshot.

| Printing                    |                               |                                        |
|-----------------------------|-------------------------------|----------------------------------------|
| Title:<br>Progress:         | PDF to vector, convert PDF to | EMF, WMF, SVG, Flash, SWF, Post<br>67% |
|                             |                               | Cancel                                 |
| Print                       |                               | ? 🛛                                    |
| Printer<br><u>N</u> ame:    | docPrint.                     | Properties                             |
| Status:                     | Ready                         |                                        |
| Type:<br>Where:             | docPrint<br>PrintPort1:       |                                        |
| Comment                     |                               | Print to file                          |
| Print range                 |                               | Copies                                 |
| <u> </u>                    |                               | Number of <u>c</u> opies: 1            |
| O Pages<br>O <u>S</u> elect |                               |                                        |
|                             |                               | OK Cancel                              |

• When the processing finishes, the docPrint interface will show up. Please check details in the following snapshot.

| File                        |                                                                     |                            |                                                |                                                                  |                                                                                        |                                                               |                                       |
|-----------------------------|---------------------------------------------------------------------|----------------------------|------------------------------------------------|------------------------------------------------------------------|----------------------------------------------------------------------------------------|---------------------------------------------------------------|---------------------------------------|
|                             | Edit Color View Help<br>Save <u>A</u> s<br>Save To PDF/PS/EPS Files | Ctrl+S                     | 0 🔊 🌶                                          |                                                                  |                                                                                        |                                                               | E# ?                                  |
|                             | Page Setyp<br>Setting PDF                                           |                            | me                                             | Products                                                         | Download                                                                               | Purchase                                                      | Supj                                  |
|                             | Waiting Time for Merge Jo                                           | bs                         |                                                |                                                                  |                                                                                        |                                                               |                                       |
| (*                          | Ink/Toner Saving Options                                            |                            |                                                |                                                                  | DDEAN                                                                                  | Verhaut                                                       |                                       |
| D.                          | Print<br>Print Pre <u>v</u> iew<br>P <u>r</u> int Setup             | Ctrl+P                     | DC PDF                                         | to Vector Conv                                                   | PDF to                                                                                 | or) can be used to                                            | batch cc                              |
|                             | E <u>x</u> it                                                       |                            | A 1965 Cond 1200 St 3211                       | 148 - 4일 이상 2011년 1월 2012년 2월 2012년 1월 2011 <del>-</del> 1011 일종 | phics formats, suc<br>e software can be i                                              |                                                               |                                       |
| vert<br>vert<br>nvei<br>Con | er                                                                  | integr<br>convei<br>PHP, C | t large v<br>ated COM<br>ter via a<br>#, .NET, | olumes of PDF fil<br>1 object (or DLL L<br>ny programming        | es in real-time. PD<br>ibrary, or Comman<br>or scripting langua<br>DM object (or DLL I | F to Vector Conve<br>nd Line), enabling<br>ages, such as Visu | erter is av<br>develope<br>ual Basic, |
|                             | erter                                                               | PDF t                      |                                                | r Converter (PDI                                                 | F2Vector) convert                                                                      | s Acrobat PDF file                                            | s into fol 🗸                          |
| <                           | wing Options                                                        |                            |                                                | 3 pages                                                          |                                                                                        |                                                               | 2                                     |

#### 2.2.1.1 Save Function

- Click File at the top left corner, then you can see the above drop-down list.
- Here you can save it as PDF or image file directly.
- You can go to the **Setting PDF**, and then you will see the following snapshot. Here you can choose the PDF orientation, printing sheet and page order.

| 🎍 docPrint PDF Driver Printing                                                                                                    | Preferences 🛛 🛛 🔀 |
|----------------------------------------------------------------------------------------------------|-------------------|
| Layout Paper/Quality<br>Orientation<br>Orientation<br>Chandscape<br>Rotated Landscape<br>Page Order<br>Front to Back<br>Back to Front<br>Pages Per Sheet: 1 |                   |
|                                                                                                    | Advanced          |
|                                                                                                    | OK Cancel Apply   |

Copyright © 2002-2013 VeryDOC.com Company. All Rights Reserved.

• If you need to set more options, please click button Advance.

#### 2.2.1.2. Waiting Time for Merge Job

By this function, you can set time for when to print the file. And it will be better when you need to print a lot of files.

#### Print

Here you can also choose another printer driver to print this file.

#### **Print Setup**

This option is the same as Print.

#### 2.2.1.3. Edit Option

In the red rectangle area, it is about all the options of Edit.

| Edit             | Color View Help                                                                                                    |               |                                                                                                    |  |  |  |
|------------------|----------------------------------------------------------------------------------------------------|---------------|----------------------------------------------------------------------------------------------------|--|--|--|
| 14               | Eirst Page Shift-                                                                                                    | +PgUp         | È I 4 ↓ ▶ Q Q Q D II II III III II II ?                                                                                                |  |  |  |
| 4                | Previous Page                                                                                                    | Up            |                                                                                                    |  |  |  |
| ۶                | <u>N</u> ext Page                                                                                                    | Down          | Products Download Purchase Sup                                                                                                    |  |  |  |
| ÞI               | Last Page Shift-                                                                                                    | +PgDn         | Products Download Purchase Supj                                                                                                    |  |  |  |
| Ì                | <u>G</u> o To Page                                                                                                    | Ctrl+N        |                                                                                                    |  |  |  |
| Q                | Zoom <u>O</u> ut                                                                                                    | 200           | DOC DDE LA VIANA CAN                                                                                                    |  |  |  |
| Q                | Zoom <u>N</u> ormal                                                                                                    | Ctrl+M        | yDOC PDF to Vector Conv                                                                                                    |  |  |  |
| Q                | Zoom In                                                                                                    | 20            | 2.                                                                                                    |  |  |  |
|                  | Page Ordering                                                                                                    |               | Vector Converter (PDF2Vector) can be used to batch co                                                                                  |  |  |  |
|                  | Page <u>R</u> epeat                                                                                                    |               | ple vector graphics formats, such as EMF, WMF, <u>SVG</u> , Posts<br>, <u>PCL</u> etc. The software can be run using the handy interfa |  |  |  |
|                  | -<br>Move To Eirst Page                                                                                                    |               | nes of PDF files in real-time. PDF to Vector Converter is av                                                                           |  |  |  |
|                  | Move To Previous Page                                                                                                    |               | ject (or DLL Library, or Command Line), enabling develope                                                                              |  |  |  |
|                  |                                                                                                    |               | rogramming or scripting languages, such as Visual Basic,                                                                               |  |  |  |
|                  | Move To <u>N</u> ext Page                                                                                                    |               |                                                                                                    |  |  |  |
|                  | Move To <u>N</u> ext Page<br>Move To <u>L</u> ast Page                                                                                                    |               |                                                                                                    |  |  |  |
|                  |                                                                                                    |               | Using the COM object (or DLL Library, or Command Line),<br>or simultaneously.                                                          |  |  |  |
| Ş                | Move To Last Page                                                                                                    |               | or simultaneously.                                                                                                    |  |  |  |
| ¢ /              | Move To Last Page<br>Move Selected Page To                                                                                                    |               | ' or simultaneously.                                                                                                    |  |  |  |
| 474              | Move To Last Page<br>Move Selected Page To<br>Rotate 90 degrees Clockwise                                                                                                    |               | or simultaneously.                                                                                                    |  |  |  |
| X 0 4 4          | Move To Last Page<br>Move Selected Page To<br>Rotate 90 degrees Clockwise<br>Rotate 90 degrees Counterclockwise                                                                       | Del           | r or simultaneously.  nverter (PDF2Vector) converts Acrobat PDF files into fol                                                         |  |  |  |
| 4 r v X          | Move To Last Page<br>Move Selected Page To<br>Rotate 90 degrees Clockwise<br>Rotate 90 degrees Counterclockwise<br>Rotate 180 degrees                                                 | Del           | r or simultaneously.  Nverter (PDF2Vector) converts Acrobat PDF files into fol  Page 1 of 3 - A4, Portrait - 2100 x 2970 mm taneously. |  |  |  |
| く<br>い<br>の<br>と | Move To Last Page<br>Move Selected Page To<br>Rotate 90 degrees Clockwise<br>Rotate 90 degrees Counterclockwise<br>Rotate 180 degrees<br>Delete This Page<br>Shrink to printable area | Del<br>Ctrl+C | Page 1 of 3 - A4, Portrait - 2100 x 2970 mm                                                                                            |  |  |  |

Here you can do the following operations.

- Go to next page, last page or go the specified page.
- Zoom in, out and back to zoom it to normal.
- Rotate page in any degree.

Copyright © 2002-2013 VeryDOC.com Company. All Rights Reserved.

• Copy this page to clipboard.

• Add Comments on the current page. In this option, I will explain more here. Simply click the last option **Add Comments on the current page,** and then you will see the following snapshot.

| ctor, convert PDF to EMP.                                                                                                    | MP. SVG. Flash. SWF.                                                                                                    | P                                                                            | htt                                       | p://www.vervdoc                                     | .com/pdf-to-vecta                |
|----------------------------------------------------------------------------------------------------|----------------------------------------------------------------------------------------------------|------------------------------------------------------------------------------|-------------------------------------------|-----------------------------------------------------|----------------------------------|
|                                                                                                    |                                                                                                    |                                                                              |                                           |                                                     |                                  |
| PDF                                                                                                    |                                                                                                    |                                                                              |                                           |                                                     |                                  |
| and the second second second                                                                                                    |                                                                                                    |                                                                              | 5 Partmers                                | > Contact US                                        | 5 Site Map 5 Blog                |
| VERYDOC                                                                                                    | A professional PDF Com                                                                                                    |                                                                              |                                           |                                                     | tacript                          |
|                                                                                                    | Converter, Auto CAD DM                                                                                                    | G Converter, as well a                                                       | e PCI. Convertes, el                      | 2                                                   |                                  |
| 0                                                                                                    |                                                                                                    |                                                                              |                                           |                                                     | Rapourca                         |
| Open                                                                                                    |                                                                                                    |                                                                              |                                           |                                                     | 1 standard - in                  |
|                                                                                                    | Local Disk (C:)                                                                                                    |                                                                              | - 🗢 🖻 r                                   | *                                                   | 1000                             |
| - PDF Viewer CICK                                                                                                    |                                                                                                    | -                                                                            |                                           |                                                     | ter                              |
| • POF to Vector Co                                                                                                    | loads                                                                                                    | 🛅 Documents a                                                                | nd Settings                               | C MSOCa                                             | irem Acrobat PDF                 |
| • PDF to DWG Con                                                                                                    |                                                                                                    | Download                                                                     | 80                                        | Program                                             | PS), EPS, SWE                    |
|                                                                                                    |                                                                                                    |                                                                              |                                           | Contraction of the second                           | n batch mode to<br>via an easily |
| • PS to Text Conve                                                                                                    |                                                                                                    | Downloads                                                                    |                                           | C Program                                           | ccess the                        |
| • PS to PDF Conve     Config.M                                                                                                    | si                                                                                                    | 🚞 Intel                                                                      |                                           | CMDow 🚞                                             | . Delphi, ASP.                   |
| • Image to XPS Co Co docPrint                                                                                                    | work                                                                                                    | MAC OSX 10                                                                   | 1-6-2 VMWARE                              |                                                     | nversions can be                 |
| DOC & HTML &                                                                                                    |                                                                                                    | MaxDOS                                                                       |                                           | a share                                             |                                  |
| BOC to Any Com     DOCUMENT     HIML Converter                                                                                                    | us                                                                                                    | MaxDOS                                                                       |                                           | Silare                                              | file formats.                    |
| HTML to Image C                                                                                                    |                                                                                                    |                                                                              |                                           |                                                     |                                  |
| - HTMLPrint Comm                                                                                                    |                                                                                                    |                                                                              |                                           | >                                                   |                                  |
| - PomerPoint to Fig                                                                                                    | 2                                                                                                    |                                                                              |                                           |                                                     |                                  |
| PowerPoint Com     File name:                                                                                                    |                                                                                                    |                                                                              |                                           | Open                                                |                                  |
|                                                                                                    | 1.                                                                                                    |                                                                              |                                           |                                                     |                                  |
| AutoCAD Tools                                                                                                    |                                                                                                    |                                                                              |                                           |                                                     |                                  |
| AutoCAD Tools<br>• DWG to PDF Con                                                                                                    | BMD File(* BMD.* DI                                                                                                    | P)                                                                           |                                           | Cancel                                              |                                  |
| AutoCAD Tools<br>DWG to PDF Con<br>DWG to Vector C<br>DWG to Image C                                                                                                    | BMP File(*.BMP;*.DI                                                                                                    | B)                                                                           | •                                         | Cancel                                              |                                  |
| AutoCAD Tools<br>• DWG to PDF Con<br>• DWG to Vector C<br>• DWG to Image C<br>Meterfile Tools                                                                                                    |                                                                                                    |                                                                              |                                           |                                                     |                                  |
| AutoCAD Tools<br>• DWG to PDF Con<br>• DWG to Vector C<br>• DWG to insee C<br>Netofile Tools<br>• BMF to PDF Converter                                                                                                    | PDF to Vector Converter                                                                                                    | (PDF2Vector) co                                                              |                                           | mats to any of the                                  |                                  |
| AutoCAD Tools<br>- DWG to PDF Con<br>- DWG to Kector C<br>- DWG to Image C<br>- BWG to Image C<br>- BWF to PDF Converter<br>- BWF to PDF Converter<br>- BWF to Vector Converter                                                                                                    |                                                                                                    | (PDF2Vector) con<br>ative vector graphic                                     |                                           | mats to any of the                                  |                                  |
| AutoCAD Tools<br>• DWG to PDF Con<br>• DWG to Vector C<br>• DWG to insee C<br>Netofile Tools<br>• BMF to PDF Converter                                                                                                    | PDF to Vector Converter<br>formats listed above. As ni<br>them into your publishing                                                                                              | (PDF2Vector) con<br>ative vector graphic                                     |                                           | mats to any of the                                  |                                  |
| AutoCAD Tools<br>- DWG to PDF Con<br>- DWG to Vector C<br>- DWG to Vector C<br>- DWG to Inspec<br>- BWF to PDF Converter<br>- BWF to Vector Converter<br>- BWF to Vector Converter<br>- BWF to Vector Converter<br>- BWF to Vector Converter                                                                                                    | PDF to Vector Converter<br>formats listed above. As ni<br>them into your publishing<br>Price List:                                                                               | (PDF2Vector) con<br>stive vector graphic<br>system.                          | s, you gain trem                          | mats to any of the<br>endous advantages             | when importing                   |
| ArticCAB Tools<br>DWG to Method<br>DWG to Vector C<br>Netwillia Tools<br>To Method Vector C<br>Tools - Start Browstor<br>- DW to Vector Convector<br>PCL Tools<br>- PCL Tools<br>- PCL Tools                                                                                                    | PDF to Vector Converter<br>formats listed above. As in<br>them into your publishing<br>Price List:<br>Product Name                                                               | (PDF2Vector) con<br>ative vector graphic                                     |                                           | mats to any of the                                  |                                  |
| ArtisCAD Tools<br>- OWG to Protect<br>- OWG to Vector C<br>- OWG to Internet<br>- OWG to Internet<br>- Ber to FUC Constant<br>- Ber to Vector Converter<br>- Ber to Vector Converter<br>- PCL Tools<br>- VechOCC PF to Vect                                                                                                    | PDF to Vector Converter<br>formats listed above. As in<br>them into your publishing<br>Price List:<br>Product: Name<br>PDF to Vector Converter                                   | (PDF2Vector) con<br>ative vector graphic<br>system.<br>Number of<br>Licenses | 3, you gain trem<br>Price per<br>Licinste | mats to any of the<br>endous advantages<br>Download | when importing                   |
| ArticCAB Tools<br>DWG to Method<br>DWG to Vector C<br>Netwills Tools<br>To Method Vector C<br>Netwills Tools<br>DWG to Method Convector<br>PCL Tools<br>NCL Convector<br>PCL Tools<br>PDF Tools                                                                                                    | PDF to Vector Converter<br>formats listed above. As in<br>them into your publishing<br>Price List:<br>Product Name<br>PDF to Vector Converter<br>Commend Line Server             | (PDF3Vector) co<br>stive vector graphic<br>system.                           | s, you gain trem<br>Price per             | mats to any of the<br>endous advantages             | when importing                   |
| AutoCAD Tools<br>DWG to PC DWG to PC D | PDF to Vector Converter<br>formats listed above, As in<br>them into your publishing<br>Price List:<br>Product: Name<br>PDF to Vector Converter<br>Commend Line Server<br>License | (PDF2Vector) con<br>ative vector graphic<br>system.<br>Number of<br>Licenses | 3, you gain trem<br>Price per<br>Licimpe  | mats to any of the<br>endous advantages<br>Download | when importing                   |
| AutoCAR Tools<br>- Wild to PC to PC to | PDF to Vector Converter<br>formats listed above. As in<br>them into your publishing<br>Price List:<br>Product Name<br>PDF to Vector Converter<br>Commend Line Server             | (PDF2Vector) con<br>ative vector graphic<br>system.<br>Number of<br>Licenses | 3, you gain trem<br>Price per<br>Licimpe  | mats to any of the<br>endous advantages<br>Download | when importing                   |

- I will show you a way about how to stamp file during the printing. I will convert this webpage to tiff file and add stamps on it.
- Click Edit then choose Add Comment On Current Page.
- First, please click the second icon. If you need to add test stamp, please click Text icon. If you need to stamp by a image, please choose Stamp icon. Then you can add your ideal stamp.
- For the example, I add an image stamp and some text stamp.
- When you finish adding, please save the stamping effect.

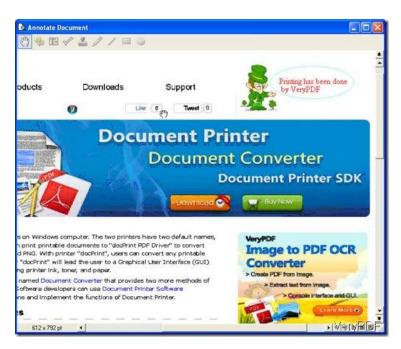

- The same as add annotations simply click button pencil then you can draw lines, circles and write signatures casually.
- After adding, you can print it directly.

#### **2.3Color Option**

When click Color Option then you will see the following snapshot. Here are three printing modes for you to choose. Normal Print Mode Grayscale Rater Printing Mode. Grayscale Vector Printing Mode.

| File Edit Color View Hel                                                                                 | D                                                                                                    |                                                                                                    |                                                                                                    |                                                                                                    |                                                                        |
|----------------------------------------------------------------------------------------------------|----------------------------------------------------------------------------------------------------|----------------------------------------------------------------------------------------------------|----------------------------------------------------------------------------------------------------|----------------------------------------------------------------------------------------------------|------------------------------------------------------------------------|
| 📘 🎒 🔽 Normal print                                                                                       | ng mode                                                                                                    | ) 🗙 🖻 🕞 II 🛛 🕨                                                                                                    | NQQQD                                                                                                    |                                                                                                    | E# ?                                                                   |
| Grayscale (F                                                                                             | aster) printing mode                                                                                                    |                                                                                                    |                                                                                                    |                                                                                                    |                                                                        |
| Grayscale (V                                                                                             | ector) printing mode                                                                                                    | Products                                                                                                    | Download                                                                                                    | Purchase                                                                                                    | Sup                                                                    |
| PS & XPS Tools                                                                                           | N                                                                                                    | /eryDOC                                                                                                    | PDF to                                                                                                    | Vector (                                                                                                    | Conv                                                                   |
| Converter<br>Converter<br>onverter<br>onverter<br>onverter<br>verter<br>verter                           | VeryDOC PD<br>files to other<br>(Flash), <u>XPS</u> ,<br>convert large<br>integrated CC<br>converter via                 | DF to Vector Conve<br>scalable vector gra<br><u>HPGL</u> , <u>PCL</u> etc. The<br>volumes of PDF file<br>OM object (or DLL Li<br>any programming | erter (PDF2Vecto<br>phics formats, suc<br>software can be r<br>s in real-time. PD<br>ibrary, or Comman<br>or scripting langua                         | er) can be used to<br>h as EMF, WMF, <u>SV</u><br>run using the hand<br>F to Vector Conve<br>d Line), enabling<br>ages, such as Visu | VG, Posts<br>dy interfa<br>rter is av<br>develope<br>al Basic,         |
| Converter<br>Converter<br>onverter<br>onverter<br>verter<br>verter<br>verter<br>Converter<br>& PPT Tools | VeryDOC PD<br>files to other<br>(Flash), <u>XPS</u> ,<br>convert large<br>integrated CC<br>converter via<br>PHP, C#, .NE | DF to Vector Conve<br>scalable vector gra<br><u>HPGL</u> , <u>PCL</u> etc. The<br>volumes of PDF file<br>OM object (or DLL Li                    | erter (PDF2Vecto<br>phics formats, suc<br>software can be r<br>es in real-time. PD<br>ibrary, or Comman<br>or scripting langua<br>DM object (or DLL L | er) can be used to<br>h as EMF, WMF, <u>SV</u><br>run using the hand<br>F to Vector Conve<br>d Line), enabling<br>ages, such as Visu | <u>VG</u> , Posts<br>dy interfa<br>rter is av<br>develope<br>al Basic, |

#### 2.4 View Option.

When click Color Option then you will see the following snapshot. Those options are easy to understand. Here you can choose how to print the file. One page in one sheet or more in one sheet. Show or hide toolbar.

| 🐧 docPrint - o                                                                   |                                                                                                    |                                                                                                    |                                                                                                    |                                                                                                    |                                                                                                    |                                                                            |
|----------------------------------------------------------------------------------|----------------------------------------------------------------------------------------------------|----------------------------------------------------------------------------------------------------|----------------------------------------------------------------------------------------------------|----------------------------------------------------------------------------------------------------|----------------------------------------------------------------------------------------------------|----------------------------------------------------------------------------|
| File Edit Color                                                                  | View                                                                                                    | Help                                                                                                  |                                                                                                    |                                                                                                    |                                                                                                    |                                                                            |
| ▋▟▙                                                                              | <ul> <li>Image: A start of the start of the start of</li></ul> | Show/Hide <u>T</u> oolbar<br>Show/Hide <u>S</u> tatus Bar<br>Show/Hide <u>O</u> ptions                | Products                                                                                                    | Download                                                                                                    | D 88 888 888 1111 🗐                                                                                             | Supj                                                                       |
| roducts                                                                          |                                                                                                    | Print <u>1</u> Page On 1 Sheet<br>Print <u>2</u> Pages On 1 Sheet                                     |                                                                                                    |                                                                                                    |                                                                                                    |                                                                            |
| <b>PS &amp; XPS</b><br>X Control                                                 | - 88<br>888<br>8888                                                                                                    | Print <u>4</u> Pages On 1 Sheet<br>Print <u>6</u> Pages On 1 Sheet<br>Print <u>8</u> Pages On 1 Sheet | eryDOC                                                                                                    | PDF to                                                                                                    | Vector                                                                                                    | Conv                                                                       |
| Converter<br>onverter<br>onverter<br>overter<br>overter<br>onverter<br>converter |                                                                                                    | (Flash), <u>XPS</u> ,<br>convert large<br>integrated CC<br>converter via<br>PHP, C#, .NE              | to Vector Conve<br>scalable vector grap<br><u>HPGL, PCL</u> etc. The<br>volumes of PDF file<br>OM object (or DLL Li<br>any programming<br>T, etc. Using the CO<br>tilvely or simultane | ohics formats, suc<br>software can be<br>is in real-time. PC<br>brary, or Commar<br>or scripting langu.<br>M object (or DLL l | th as EMF, WMF, <u>S</u><br>run using the han<br>DF to Vector Conve<br>nd Line), enabling<br>ages, such as Vise | <u>SVG</u> , Posts<br>ady interfa<br>erter is av<br>develope<br>ual Basic, |
| & PPT Too<br>onverter                                                            |                                                                                                    |                                                                                                    | or Converter (PDF                                                                                                    | 80                                                                                                    | ts Acrobat PDF file                                                                                             | es into fol                                                                |
|                                                                                  |                                                                                                    |                                                                                                    | 3 pages                                                                                                    |                                                                                                    |                                                                                                    |                                                                            |

Up here, all the functions have been introduced.

## **Contact Us**

During the using, if you have any question, please contact us as soon as possible. Send us a ticket to <a href="mailto:support@verydoc.com">support@verydoc.com</a>

Or contact us by the ways supported on our contact us website.